## **Procedure of Alpha Source Calibration (Online)**

(Refer to the documentation "calibration.doc" for detailed calibration procedures and instructions of Fitter program)

- 1. Create the 1d energy spectra for all strips by SpecTcl
- 2. Sort alpha data and write them to .asc file
- 3. Copy the asc.file from DAQ to office working area (See Remark 1)
- 4. Copy the Fitter configuration file to your working directory (/projects/proj4/hira/LS\_program/Fitter/fitter.cfg)
- 5. Modify "fitter.cfg" if needed
- 6. Call Fitter program by typing "/projects/proj4/hira/LS\_program/Fitter/fitter"
- 7. Go to "File" and click "Open spectra asc file" to load the asc file
- 8. Click "All Spectra" icon to calibrate all spectrum automatically, or you can calibrate the spectrum one by one by the button "Enter" on the keyboard
- 9. Go to "ThCalib" and click "Save offset/slope vdef" to save the calibrations values

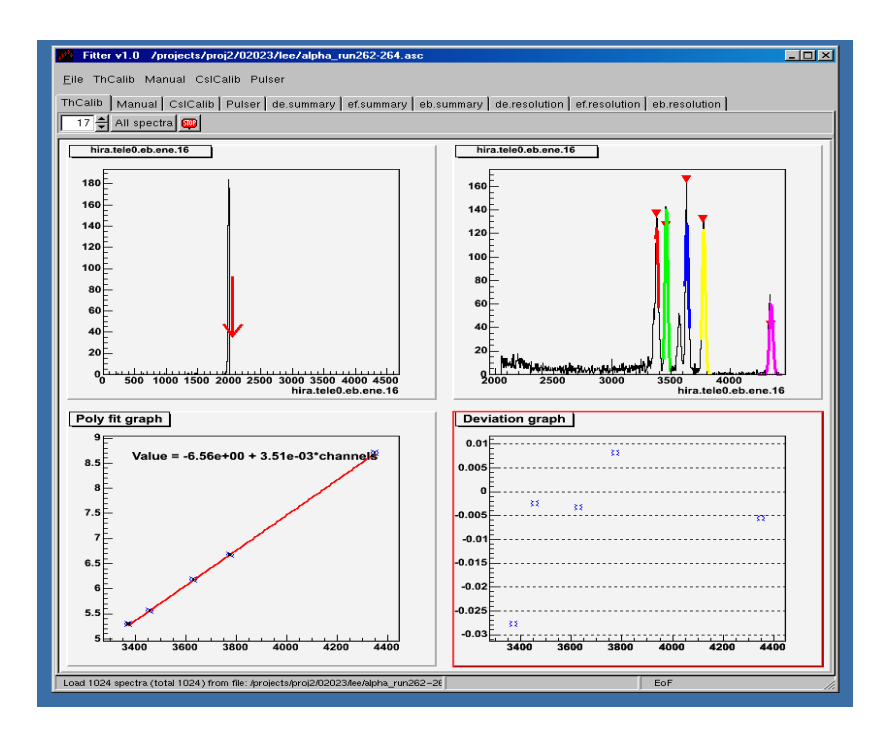

10. To look at the summary spectra and resolution plots of dE detectors, you can click "de.summary" and "de.resolution" icons. Same as for

EF and EB. Zoom function is available.

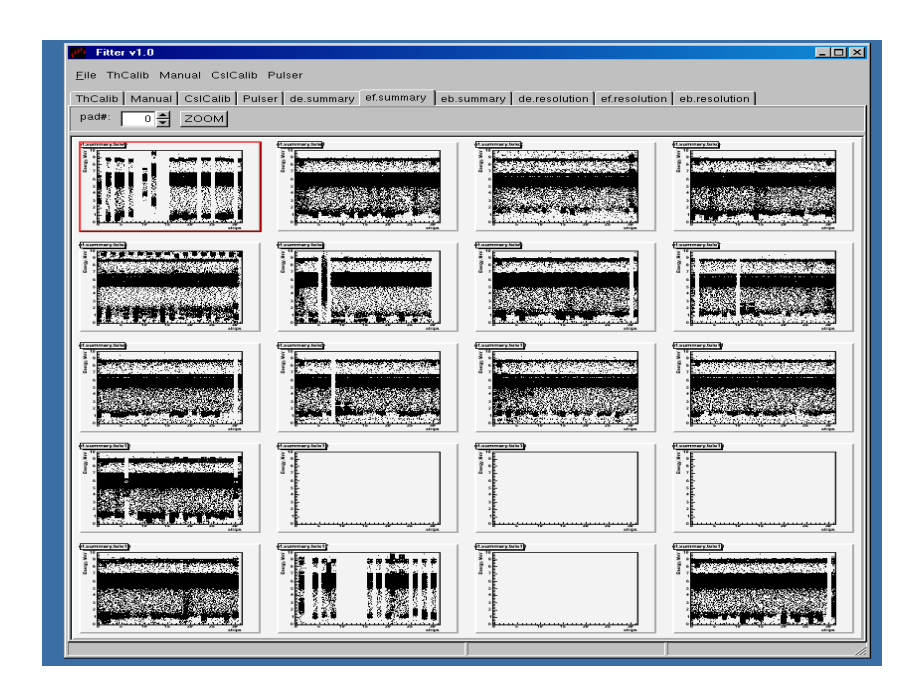

## **Remarks**

1. From office working area, type "sftp 02018@u5pc2", enter password and go to the directory. Type "get filename" and "exit"